# SCHNELLSTART

Downloaden Sie eXe, probieren Sie es aus und sagen Sie uns, was Sie von eXe halten.

eXe ist derzeit verfügbar für Windows XP und Linux. Eine Mac OS X Installation wird in künftigen Versionen zur Verfügung stehen.

Um die Installation zu beginnen, laden Sie das entsprechende Programmpaket von Eduforge herunter:

http://eduforge.org/projects/exe

Installationshinweise fi nden Sie im Nuzerhandbuch unter:

http://exelearning.org

# UNTERSTÜTZUNG

- Besuchen Sie das Projekt bei Eduforge http://eduforge.org/projects/exe
- $\qquad \qquad \oplus$ Geben Sie uns Feedback. Sagen Sie was Ihnen gefällt, was Ihnen nicht gefällt und welche Vorschläge Sie zur Weiterentwicklung haben. Nutzen Sie unseren Fragebogen unter http://exelearning.org/exe\_survey/
- Evaluieren Sie die pädagogischen Tipps in eXe und lassen Sie uns wissen, wie diese verbessert werden können
- Machen Sie Vorschläge zur Entwicklung der iDevices
- Berichten Sie uns Programmfehler, wenn Sie sie entdecken ⊜.
- Sauberer Programmcode ist immer willkommen:

Wenn Sie uns etwas mitteilen, Vorschläge für iDevices machen oder Feedback geben wollen, besuchen Sie die Webseite des Projektes: http://exelearning.org

The University of Auckland Centre for Flexible and Distance Learning Level 4, Fisher Bldg, 18 Waterloo Quadrant, Auckland Private Bag 92019, Auckland, New Zealand

Phone: 64 9 373 7999 Fax: 64 9 373 7940 Website: http://exelearning.org/ Email: exe@exelearning.org

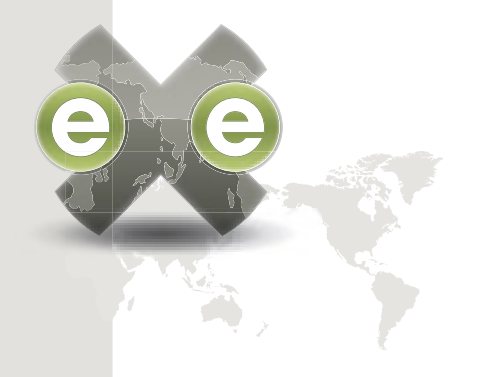

## DER eLEARNING XHTML EDITOR

EIN OPEN SOURCE SOFTWARE PROJEKT

EXE PROJEKTWEBSITE http://exelearning.org

E-MAIL ANS ENTWICKLERTEAM exe@exelearning.org

DAS PROJEKT WIRD GEFÖRDERT VON DER TERTIARY EDUCATION COMMISSION OF NEW ZEALAND.

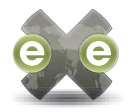

## EINFÛHRUNG INexe

Der E-Learning XHTML Editor (eXe) Projekt ist eine Autorenumgebung zur Erstellung von E-Learning-Content. Sie unterstützt Lehrer und Akademiker bei der Veröffentlichung von Lehrmaterialien ohne sich mit HMTL oder XML zu befassen. eXe ist kein Lernmanagementsystem, aber ein Tool zur Erstellung von webbasierten E-Learning-Inhalten.

Mit eXe entwickeln Sie Lernstrukturen, die sich an den Inhalten Ihres Lernstoffs ausrichten, und flexible Ressourcen, die einfach aktualisiert werden können.

Das eXe Projektziele unterstützen die gemeinsame Entwicklung mit Anwendern. Die strategische Ausrichtung und künftige Features werden von einer repräsentativen Nutzergruppe aus dem Bereich der Erwachsenenbildung in Neuseeland priorisiert.

eXe ist ein Open Source Softwareprojekt. Es ist nicht nur frei downloadbar und frei in der Verwendung. Der Quellcode des Programms steht offen zur Verfügung und kann von Ihnen an die Anforderugen Ihrer Organisation angepasst werden. Beachten Sie bitte die Hinweise auf der Rückseite des Faltblatts zu den Unterstützungsmöglic hkeiten für das Projekt.

### CONTENT ERSTELLEN

So einfach erstellen Sie Content mit eXe.

eXe ist in zwei unterschiedliche Funktionsbereiche aufgeteilt: die Sidebar und das Autorenfenster. Die Sidebar enthält wiederum zwei Fenster: den Überblick (Outline) zur Entwicklung der Struktur des Lerninhalts und die iDevices (Lernaktivitäten) mit einer Reihe von Standardlerninstrument en. iDevices sind Strukturelemente, die die Art des Lerninhalts beschreiben, z.B. Ziele, Reflexionsfragen, etc.

Strukturieren Sie im Übersichtsfenster den Lerninhalt in Bereiche, Abschnitte und Einheiten. Die Taxonomie können Sie nach Ihren eigenen Bedürfnissen anpassen. Wenn Sie einen iDevice auswählen wird eine neue Struktur für die Aktivität im Autorenfenster angelegt. Hier können Sie Ihre Inhalte einfügen. Fügen Sie so viele iDevices ein, wie Sie zur effektiven Strukturierung des Lernprozesses benötigen.

Im Toolsmenu steht ein iDevice-Editor zur Verfügung. Damit können Sie eigene iDevices als Vorlagen erstellen.

## CONTENT PUBLIZIEREN

Verschiedene Wege zur Veröffentlichung des Contents:

Web-Seite. Diese Exportfunktion erlaubt die Bereitstellung auf einem Webserver, den Aufruf durch ein Lernmanagementsystem oder die Verteilung auf CD oder einem anderen Medium. Beim Export wird die Navigationsstruktur automatisch erzeugt.

SCORM 1.2. Der SCORM-Export (Shareable Content Object Reference Model) erstellt SCORM 1.2. Pakete. SCORM Pakete können in vielen Lernmanagementsystemen oder Lernobjekt-Repositories importiert werden. SCORM ist eine internationale Spezifikation für die Erstellung von Lerninhaltspaketen.

IMS Content-Pakete. Auch dieser Standard ist mit vielen Lernmanagementsystemen und Repository-Systemen kompatibel.

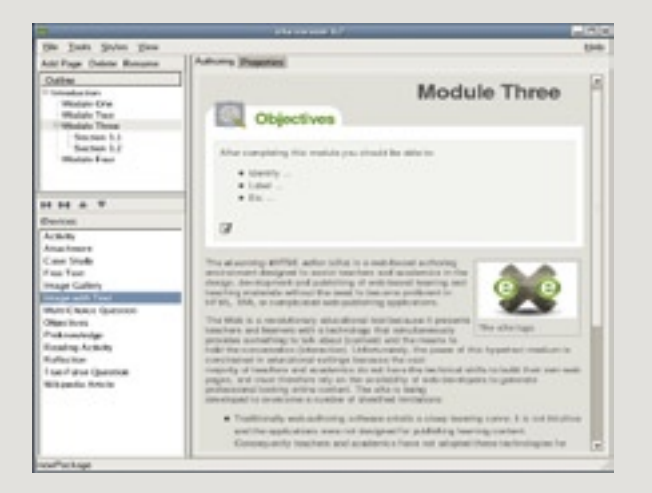

#### exe Autorenmodus

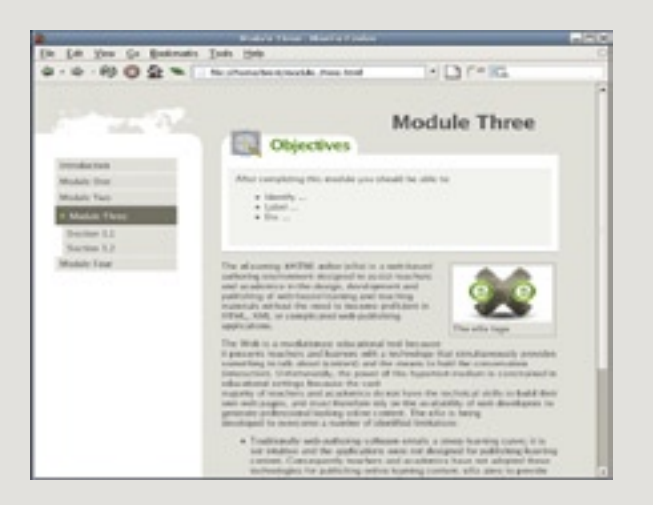

#### exe Veröffentlichter Content